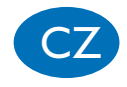

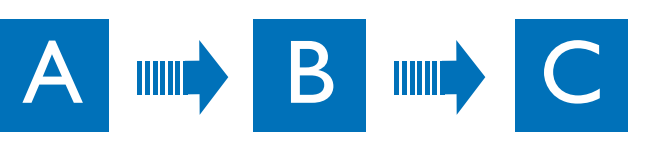

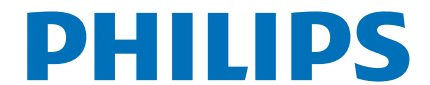

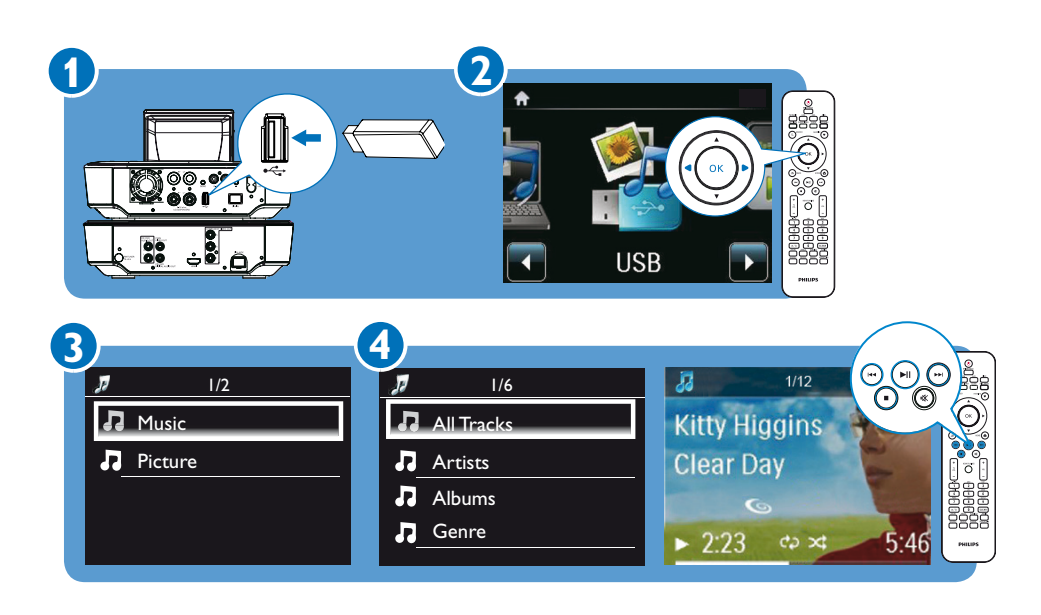

 požadované písmeno zobrazí. První položku začínající určitým písmenem vyhledáte tisknutím tlačítka s písmenem, až se První položku začínající dalším písmenem zobrazíte stiskem  $\blacktriangleright$ . První položku začínající předchozím písmenem zobrazíte stiskem <

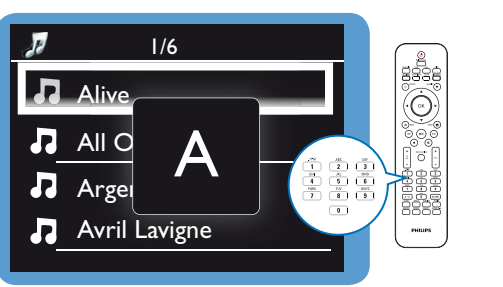

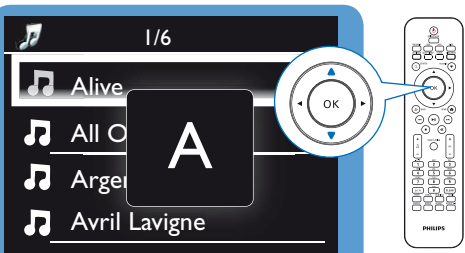

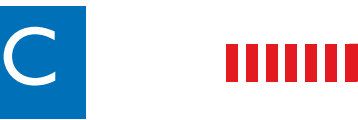

### • Stiskem a přidržením  $\triangle/\blacktriangledown$  spustíte Superscroll.

• Po dosažení požadovaného písmene<br>UNO<sup>ločto</sup> A/ uvolněte **A/V**.

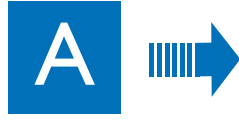

### **2** Zaregistrujte výrobek a hledejte podporu na stránkách www.philips.com/welcome

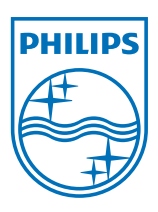

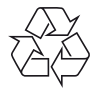

### Průvodce rychlým startem

### Přehrávání ze zařízení USB

### Vyhledávání hudby/snímků na paměti USB

Alfanumerické vyhledávání

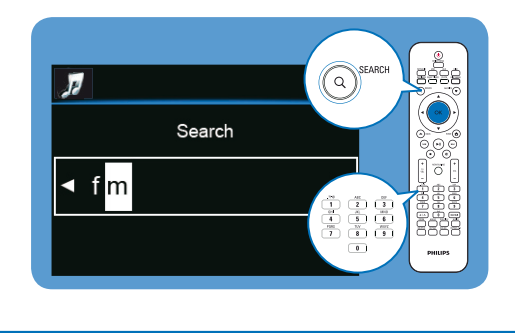

### Alfanumerické vyhledávání spustíte takto: • Stiskněte **SEARCH** na ovladači; • Vložte znaky z ovladače;

• Stiskněte OK.

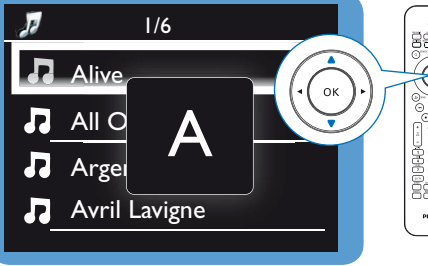

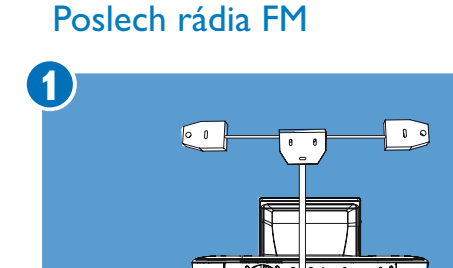

• Při prvním ladění FM stanic vyberte [Auto store] pro vyhledání a uložení stanic do předvoleb [Presets]. • Přejděte do [Presets] a vyberte stanici

U<br>8888<br>8888<br>8888

#### Quickjump

**Auto store]** a že máte v první předvolbě L **Poznámka** • V režimu FM rádia se ujistěte, že jste dokončili [Auto store] a že máte v první předvolbě [Presets] uloženu FM RDS stanici vysílající časový signál.

#### Superscroll

**MCD900**

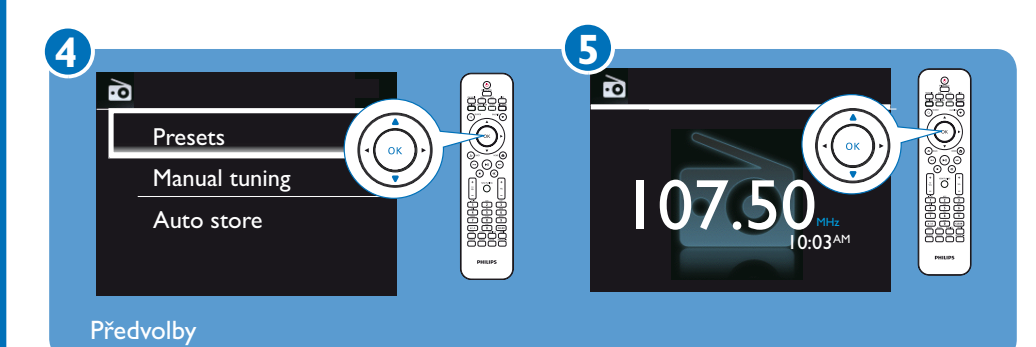

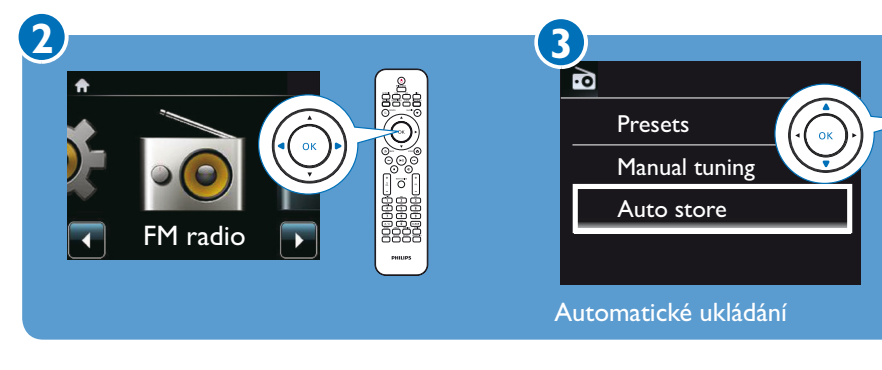

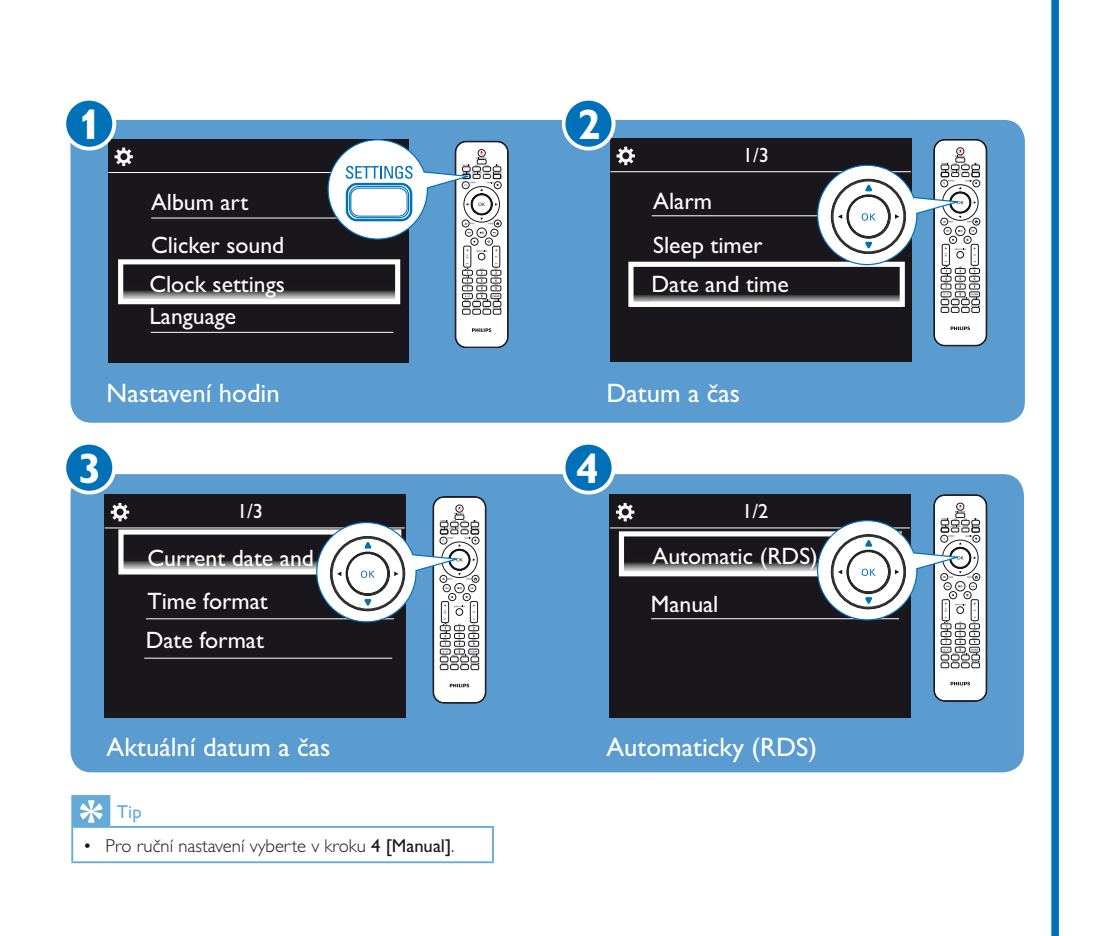

Vlastníkem ochranných známek je Koninklijke Philips Electronics N.V. nebo jejich příslušní vlastníci.

Technické údaje mohou být změněny bez předchozího upozornění. © 2010 Koninklijke Philips Electronics N.V Všechna práva vyhrazena. www.philips.com

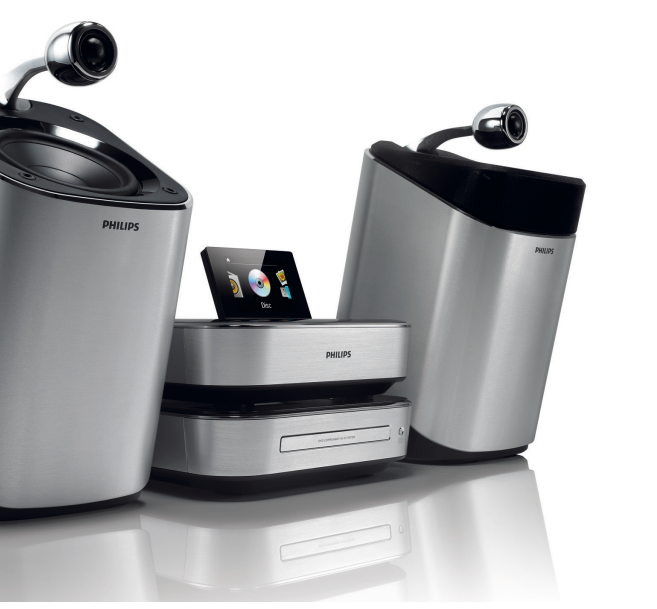

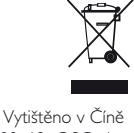

MCD900\_12\_QSG\_A\_ wk1014.3

### Nastavení hodin

### Automatické nastavení

z předvolby.

Buďte zodpovědní Respektujte autorská práva

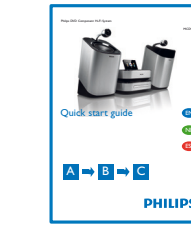

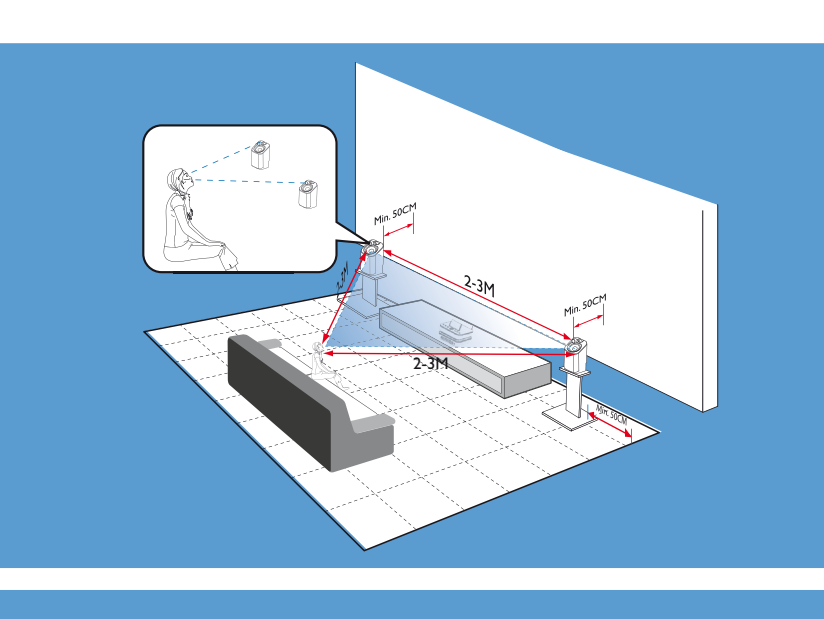

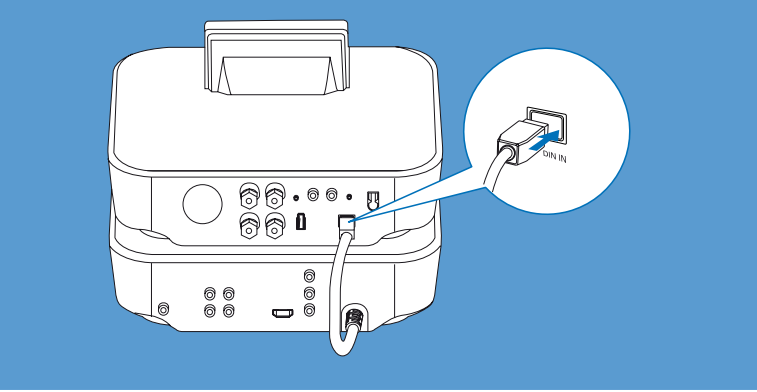

B Zapnutí C Použití

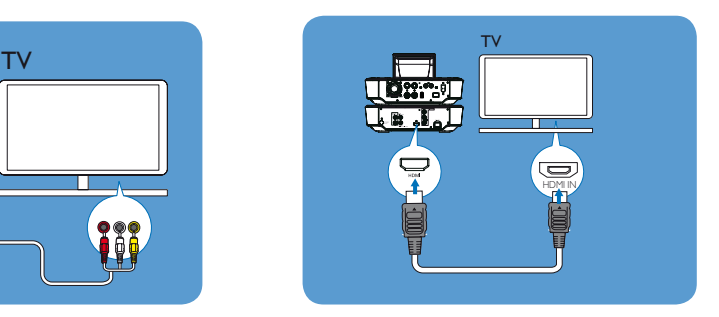

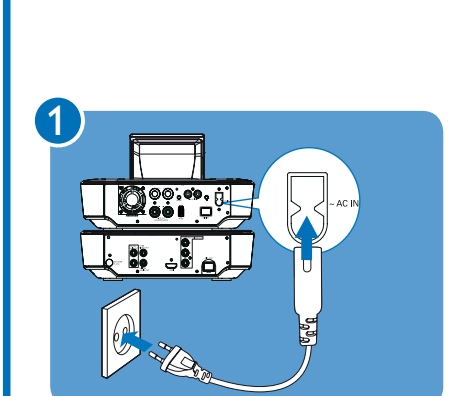

• Stiskem  $\bigcirc$  vypnete přístroj do aktivního stand-by.

• Nebo přidržením  $\bigcirc$  přepnete do Eco stand-by

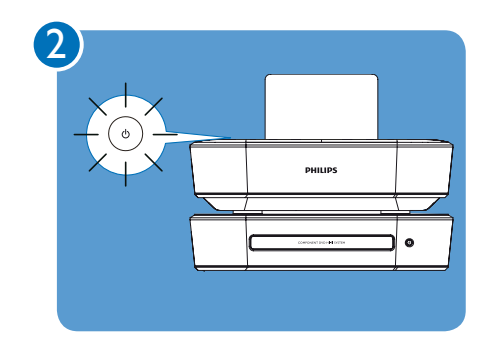

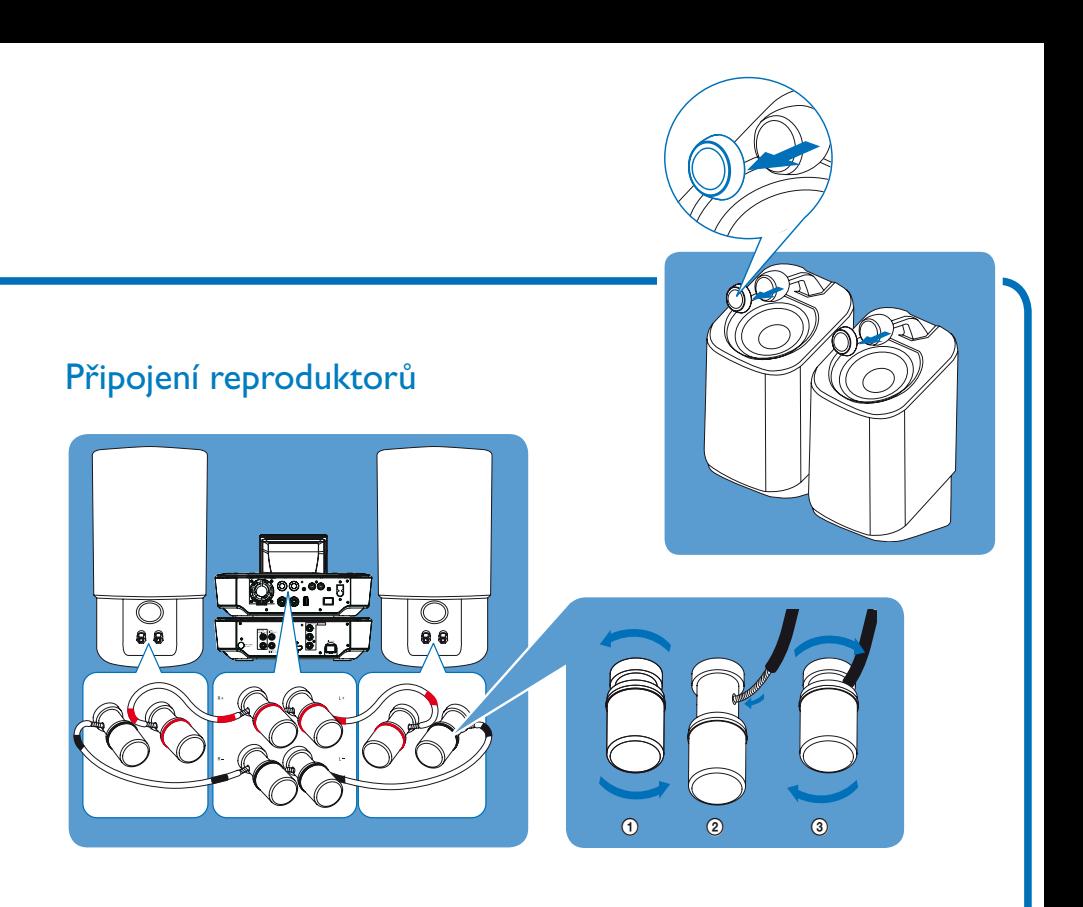

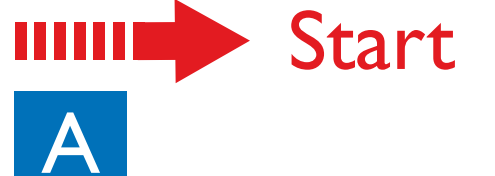

Připojení a umístění reproduktorů.<br>
Připojení a umístění reproduktorů.

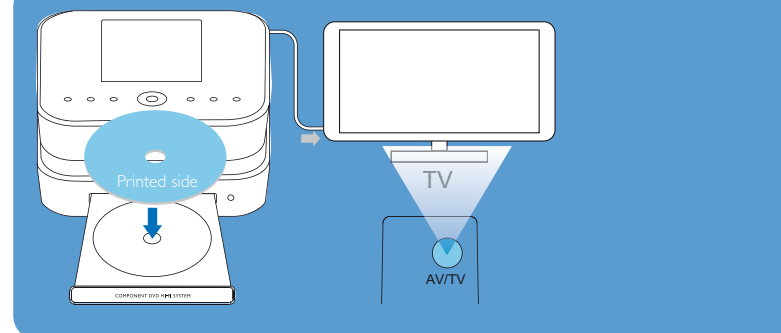

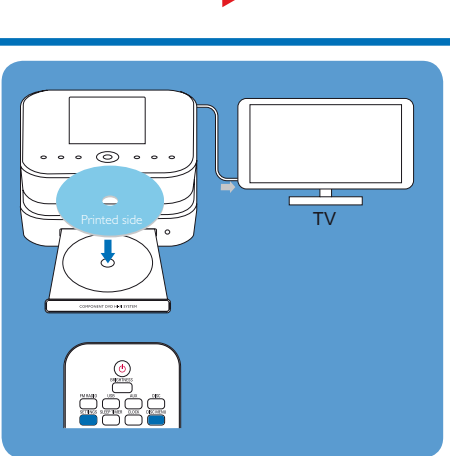

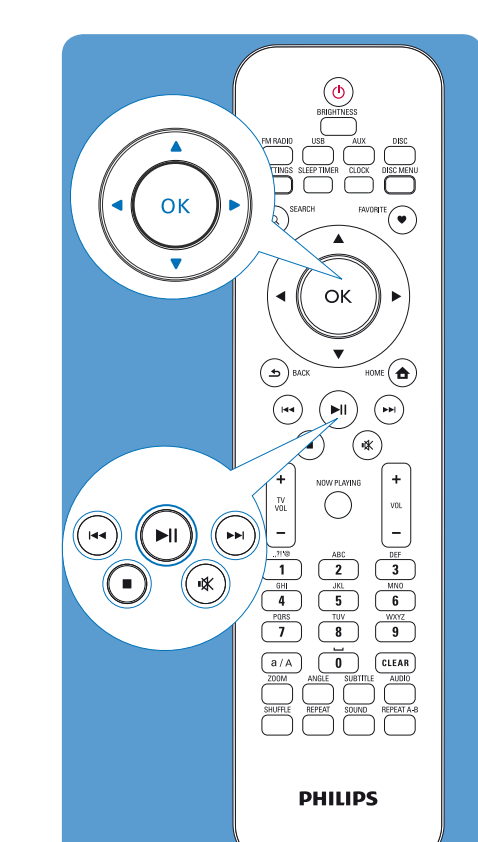

Dálkový ovladač s bateriemi 2 x AAA Návod k použití Průvodce rychlým startem

### Obsah balení

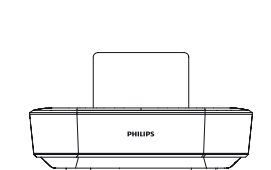

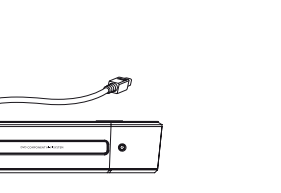

Hlavní jednotka MCD900 Jednotka MCD900 CD/DVD Kabel audio/video

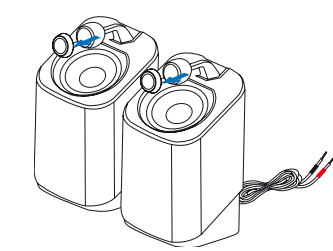

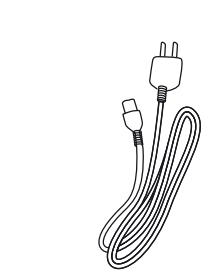

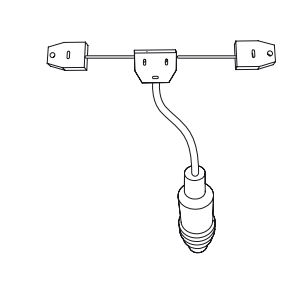

2 x reproduktory Soundsphere Síťový přívod AC FM anténa

**PHILIP** 

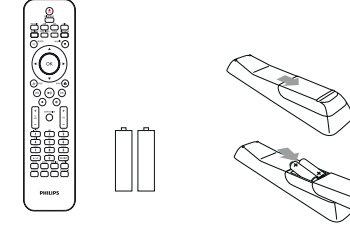

Ter

# Připojení TV

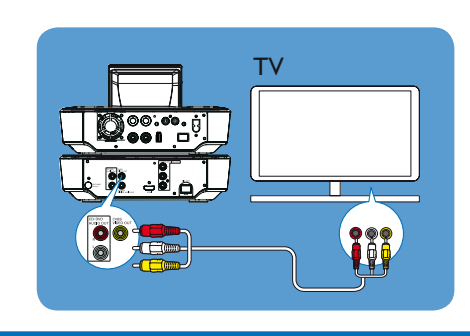

## HHH

 • Na ovladačiTV tiskněte opakovaně tlačítko AV/TV, až uvidíte obrazovku Philips nebo obrazovku disku nebo • Tiskněte opakovaně tlačítko vstupu na ovladačiTV.

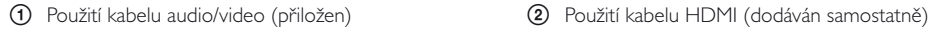

Kontrolka napájení svítí červeně.

(úsporný režim).

 $\frac{1}{\sqrt{2}}$ 

### Přehrávání filmových DVD

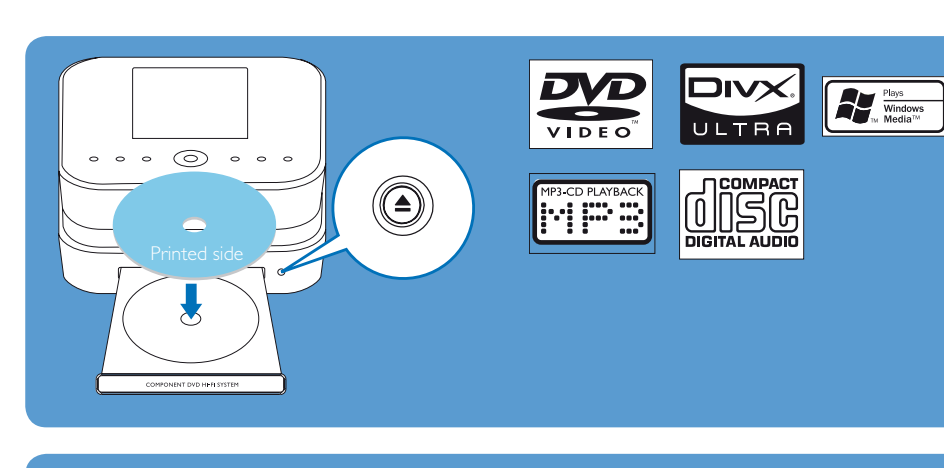

### Zapněte TV a zvolte správný video vstup:

#### Ruční otevření nabídky:

• Stiskněte DISC MENU nebo SETTINGS na ovladači.

#### Během přehrávání:

- .<br>^ U souborů WMA/MP3 na disku vyberte složku<br>Velika • Tisknutím  $\left| \left( \bullet \right) \right|$  vyberte skladbu/kapitolu. pomocí  $\triangle/\blacktriangledown$ .
- Pomocí **4/9** vyhledávejte vpřed / zpět.
- Stiskem >II přerušte nebo pokračujte.
- Stiskem **zastavte**.